## m່ວ **Mobile ID Setup Guide Mobile ID**  $\overline{ch}$

**Mobile ID does not replace your UR ID. You must have your ID card on you at all times.**

Mobile ID is a smart phone app that is only available for modern versions of iOS and Android

1. Download the app by QR or search for **CBORD Mobile ID**

**Apple App Store** 

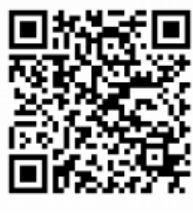

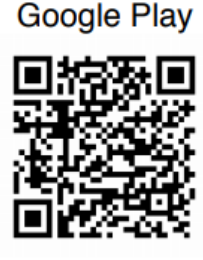

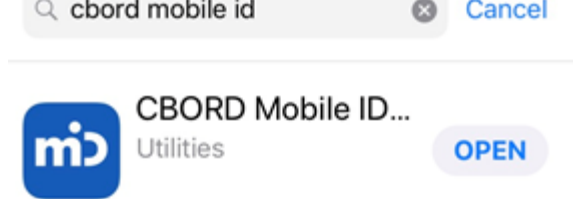

2. Enter **onecardweb.richmond.edu**, NetID Username/Password, and Authorize

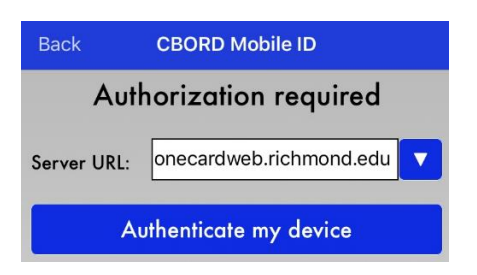

3. After logging in:

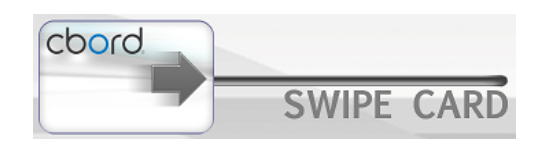

- Swipe right to send unlock signal to your door
- After 10-20 seconds your door's Schlage emblem will blink green
- Enter your pin and #
- Your door is now unlocked

Contact [onecard@richmond.edu](mailto:onecard@richmond.edu) if you have any questions

Monday–Friday, 8:30 am–5:00 pm

Closed on University holidays

Summer hours may vary

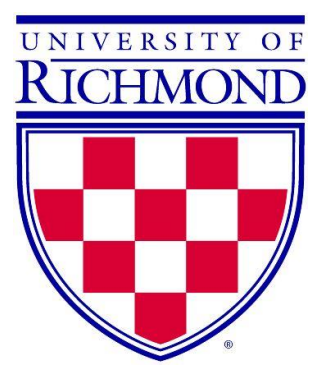